# **Learning Centres** Pūtahi Akoranga

# *Using Gmail*

Google

**Note: As Gmail is constantly being updated the images and wording in this guide may not match exactly what you see on the screen when you sign in.** 

#### **To Use your Gmail account, you first need to sign in.**

- 1. Go to the Gmail home page **[\(www.gmail.com\)](http://gmail.com/)**
- 2. You will see two parts to the screen. On the right are two boxes you will need to fill in:
- 3. Type your email address in this box.
- 4. Click (once) on the **Password** box, and type your password in. **Note:** your password will appear as a line of black dots ().
- 5. Finally, click on the **Sign in** button: You will be taken to your Gmail pages.
- 6. If you have forgotten your password, click **'Can't access your account?'** which will then confirm your identity using the secret question you entered when you signed up with Gmail.

### **Viewing messages**

Your Gmail account will automatically open to display a list of your messages

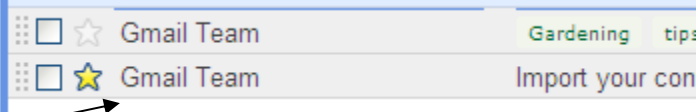

Sign in

Username

Password

Sign in

Can't access your account?

Stay signed in

7. **To open a message** click on the **name of the person** sending you the message.

#### **Writing a new message**

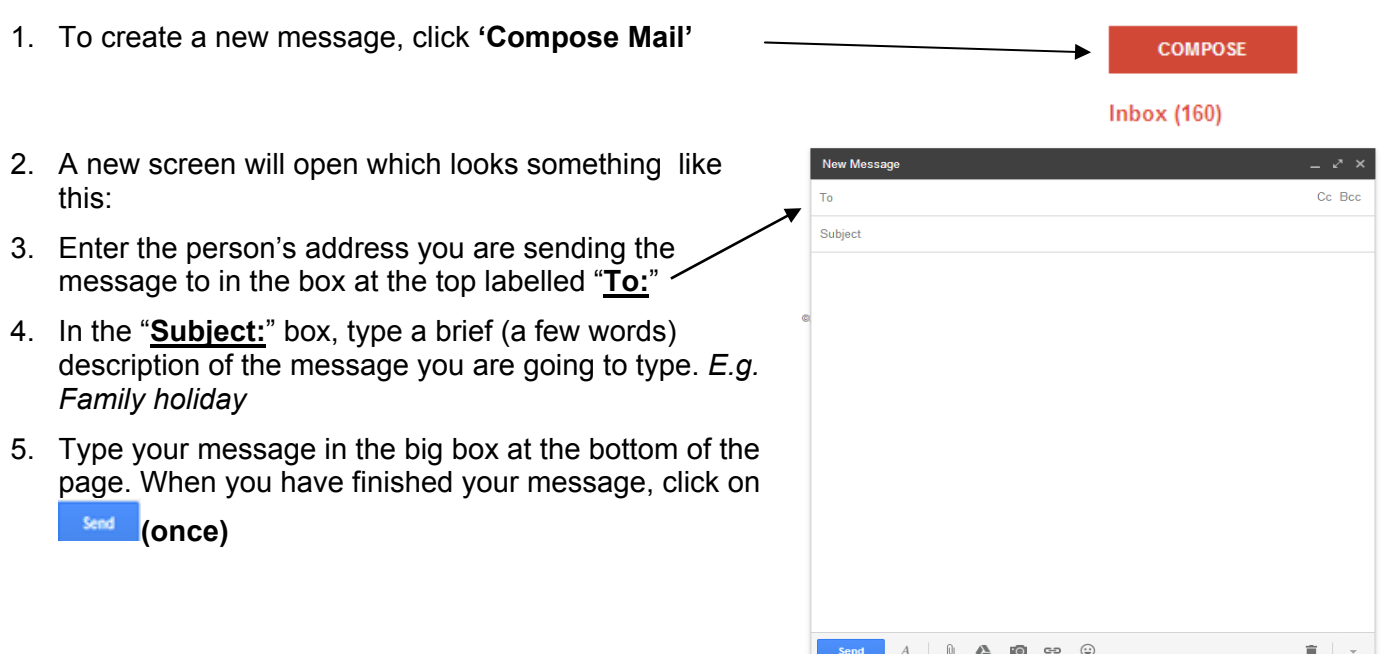

## **Sent messages**

Sent messages will automatically be saved to the Sent Mail folder.

# **Deleting messages**

- 1. To delete messages, click in the box to the left of your email, a small tick should appear
- 2. Then select the **delete** button (picture of a rubbish bin)

# **Using Folders**

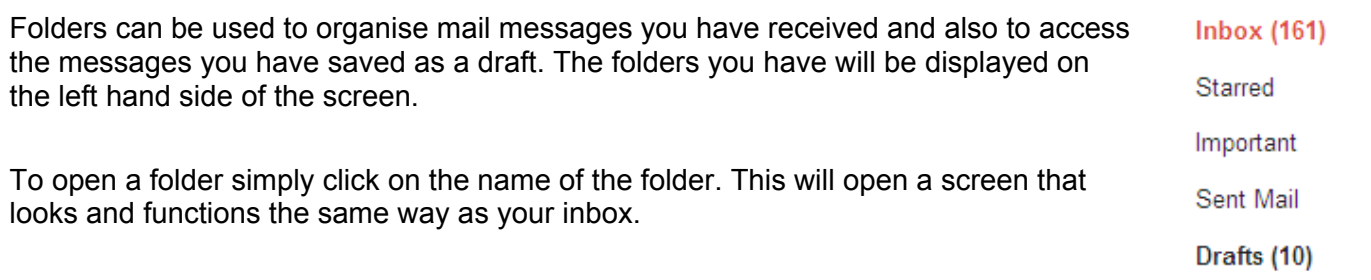

 $\blacksquare$ 

# **General Hints about Gmail**

- Gmail is a free service that you can access from almost any computer with internet access.
- When writing a long message it is a good idea to save it as a draft part way through.
- You must use your account at least once every 30 days or it will be cancelled and you must use it within 10 days of setting it up.
- It is basically impossible to avoid junk e-mail being sent to your Gmail account but there are filters available in the junk mail folder so that yo inbox does not become clogged.
- Remember to save copies of messages you write for future reference
- Remember to log out when finished. This can be done by clicking on the **triangle** next to your email address which will create the drop down box shown, then click **'sign out'** at the bottom of the list

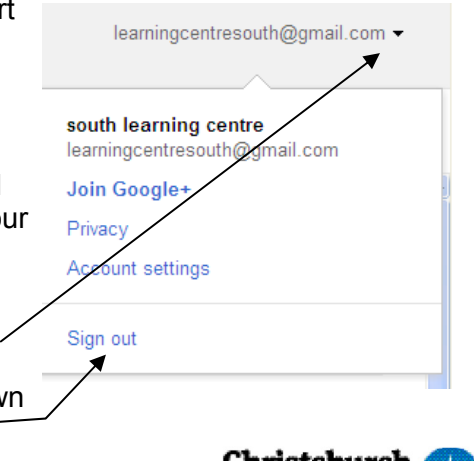

 $\blacksquare$ 

**Library Staff** 

o

**[Schoollil** 

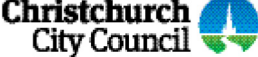